Descripción general del PC portátil Guía del usuario

© Copyright 2008 Hewlett-Packard Development Company, L.P.

Bluetooth es una marca comercial que pertenece a su propietario y es utilizada por Hewlett-Packard Company bajo licencia. Microsoft y Windows son marcas comerciales registradas de Microsoft Corporation en EE. UU. El logotipo de SD es una marca comercial de su propietario.

La información contenida en el presente documento está sujeta a cambios sin previo aviso. Las únicas garantías para los productos y servicios de HP están estipuladas en las declaraciones expresas de garantía que acompañan a dichos productos y servicios. La información contenida en este documento no debe interpretarse como una garantía adicional. HP no se responsabilizará por errores técnicos o de edición ni por omisiones contenidas en el presente documento.

Primera edición: julio de 2008

Número de referencia del documento: 482366-E51

### **Advertencias de seguridad**

**¡ADVERTENCIA!** Para reducir la posibilidad de lesiones por calor o sobrecalentamiento del equipo, no coloque el equipo directamente sobre el regazo ni obstruya los orificios de ventilación del equipo. Use el equipo sólo sobre una superficie plana y firme. No permita que ninguna superficie dura, como una impresora opcional adyacente, o una superficie blanda, como cojines, alfombras o ropa, bloqueen el flujo de aire. Tampoco permita que el adaptador de CA entre en contacto con la piel o con una superficie blanda como cojines, alfombras o ropa durante el funcionamiento. El equipo y el adaptador de CA cumplen con los límites de temperatura de superficie accesible por el usuario definidos por el Estándar Internacional para la Seguridad de Tecnología de la Información (IEC 60950).

# Tabla de contenido

### 1 Identificación del hardware

### 2 Componentes

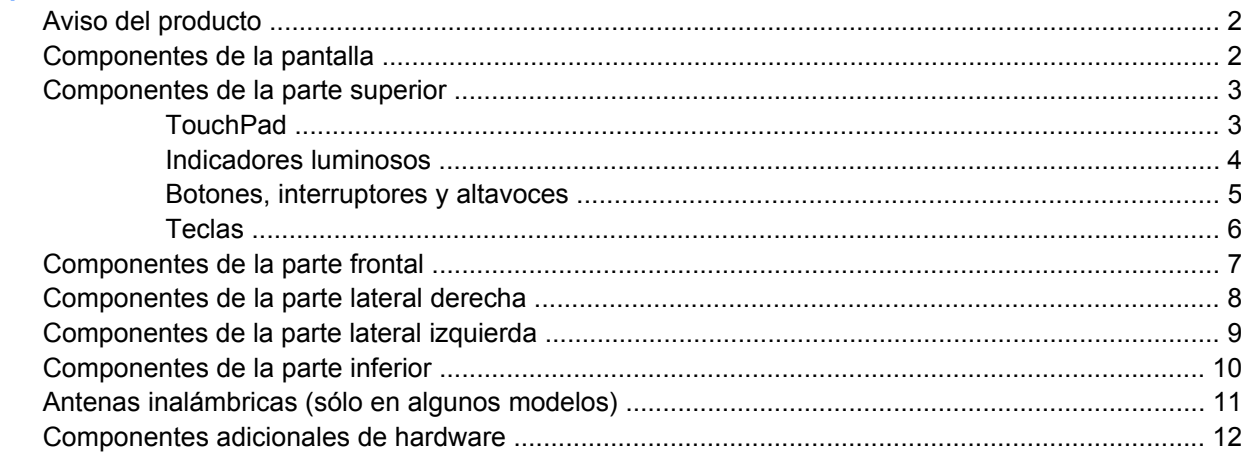

### 3 Etiquetas

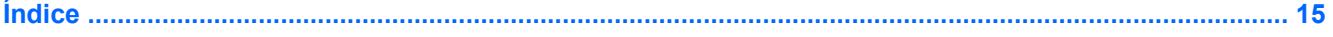

# <span id="page-6-0"></span>**1 Identificación del hardware**

Para ver una lista del hardware instalado en el equipo, siga estos pasos:

- **1.** Seleccione **Inicio > Equipo > Propiedades del sistema**.
- **2.** En el panel izquierdo, haga clic en **Administrador de dispositivos**.

También puede añadir hardware o modificar configuraciones de dispositivos con el Administrador de dispositivos.

**NOTA:** Windows® incluye el recurso Control de cuentas de usuario para mejorar la seguridad de su equipo. Es posible que se le solicite su autorización o contraseña para tareas tales como instalación de aplicaciones, ejecución de utilidades o cambio de configuraciones de Windows. Para obtener más información, consulte la Ayuda de Windows.

# <span id="page-7-0"></span>**2 Componentes**

## **Aviso del producto**

Esta guía del usuario describe los recursos que son comunes a la mayoría de los modelos. Puede ser que algunos recursos no se encuentren disponibles en su equipo.

## **Componentes de la pantalla**

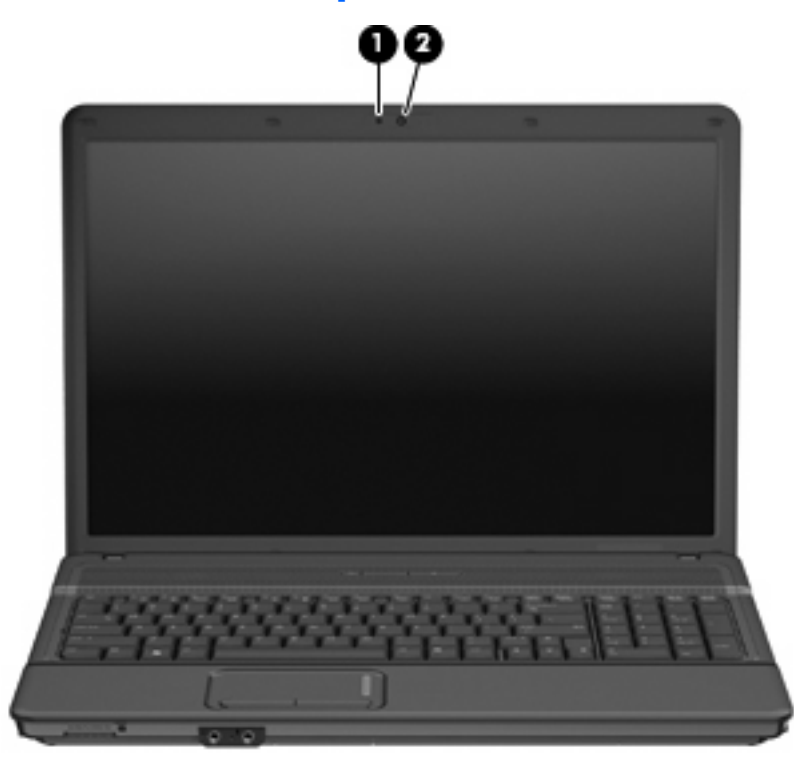

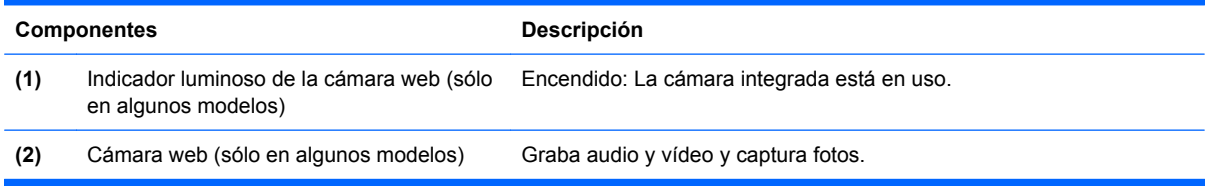

## <span id="page-8-0"></span>**Componentes de la parte superior**

### **TouchPad**

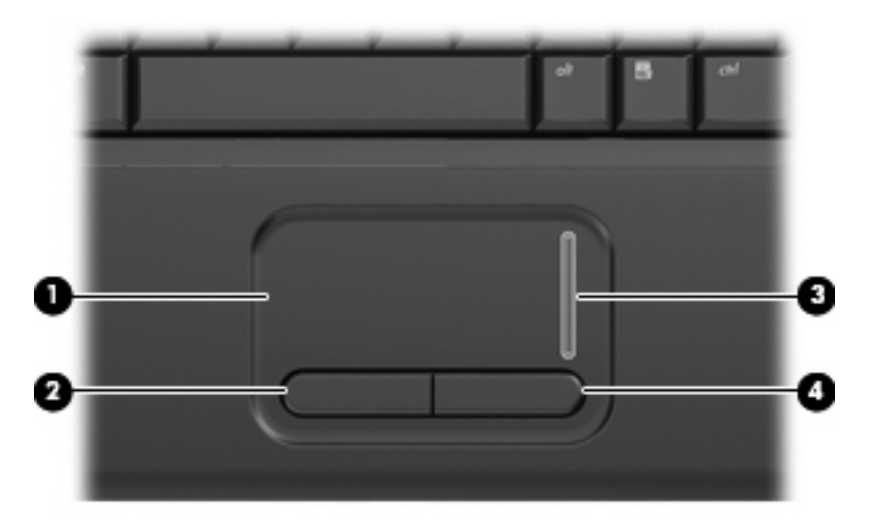

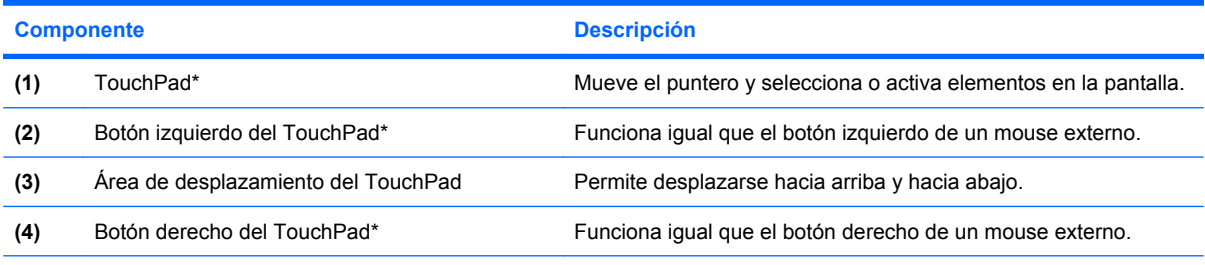

\*Esta tabla describe las configuraciones de fábrica. Para ver o modificar las preferencias de dispositivo señalador, seleccione **Inicio > Panel de control > Hardware y sonido > Mouse**.

### <span id="page-9-0"></span>**Indicadores luminosos**

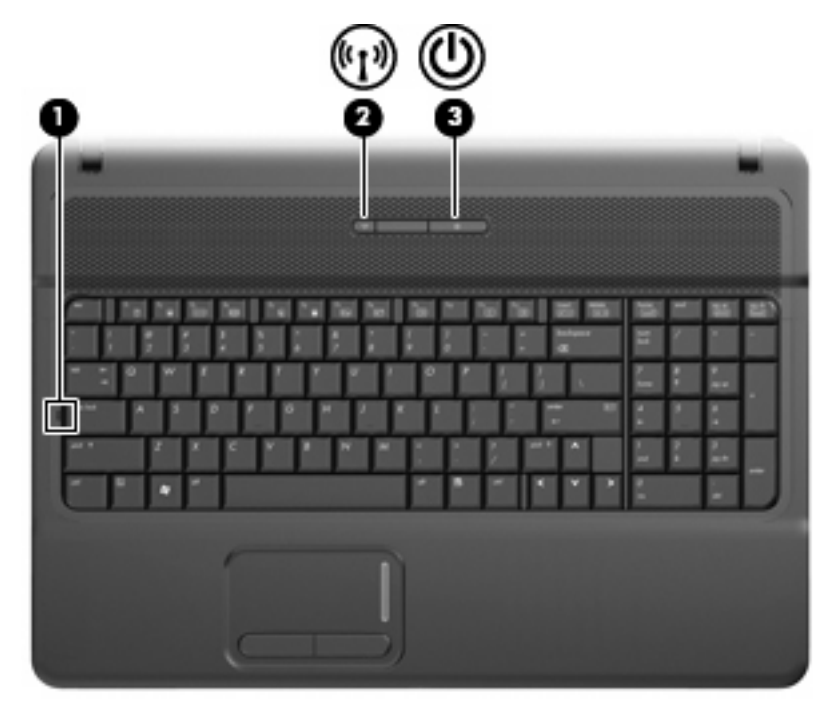

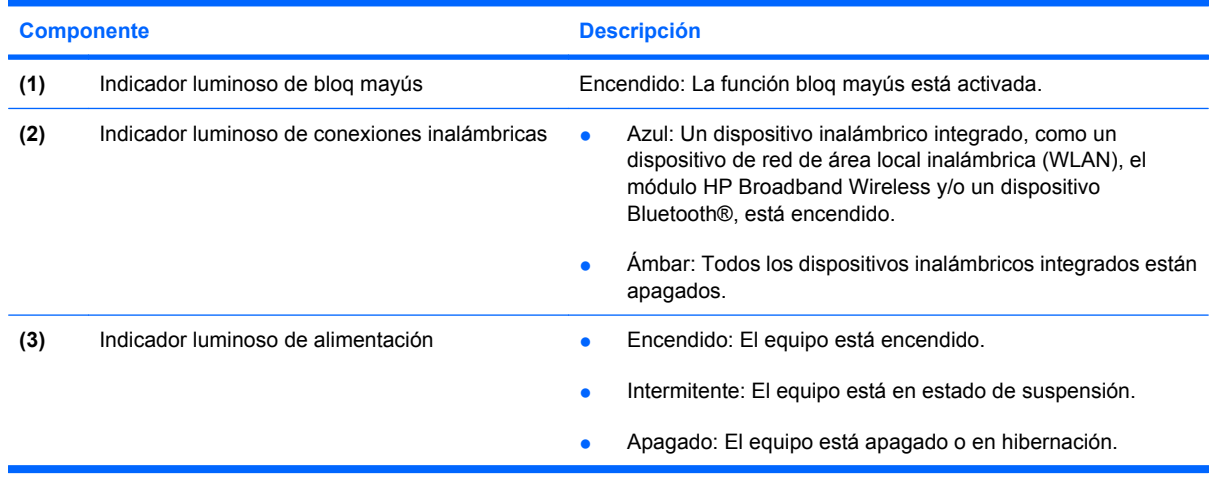

## <span id="page-10-0"></span>**Botones, interruptores y altavoces**

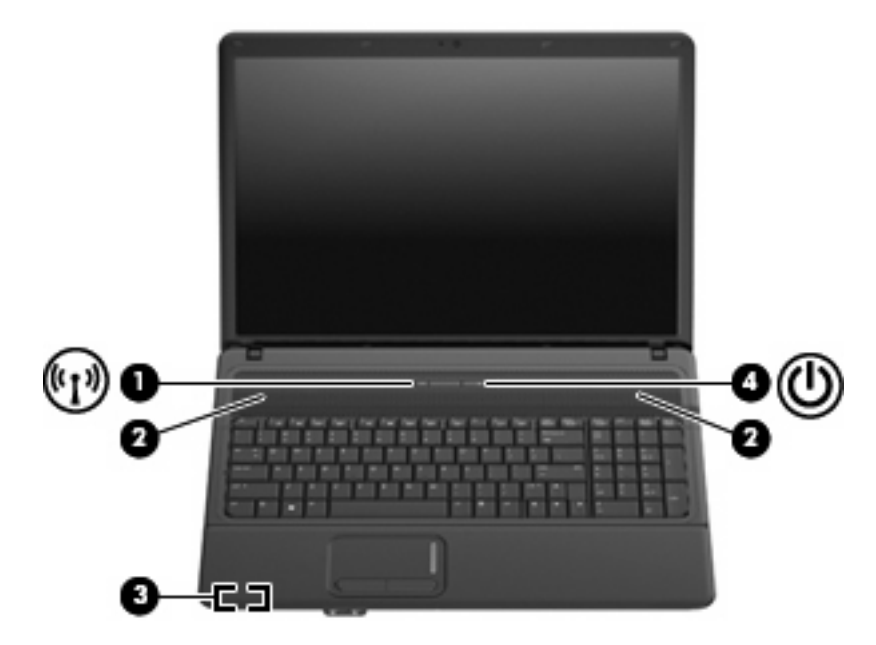

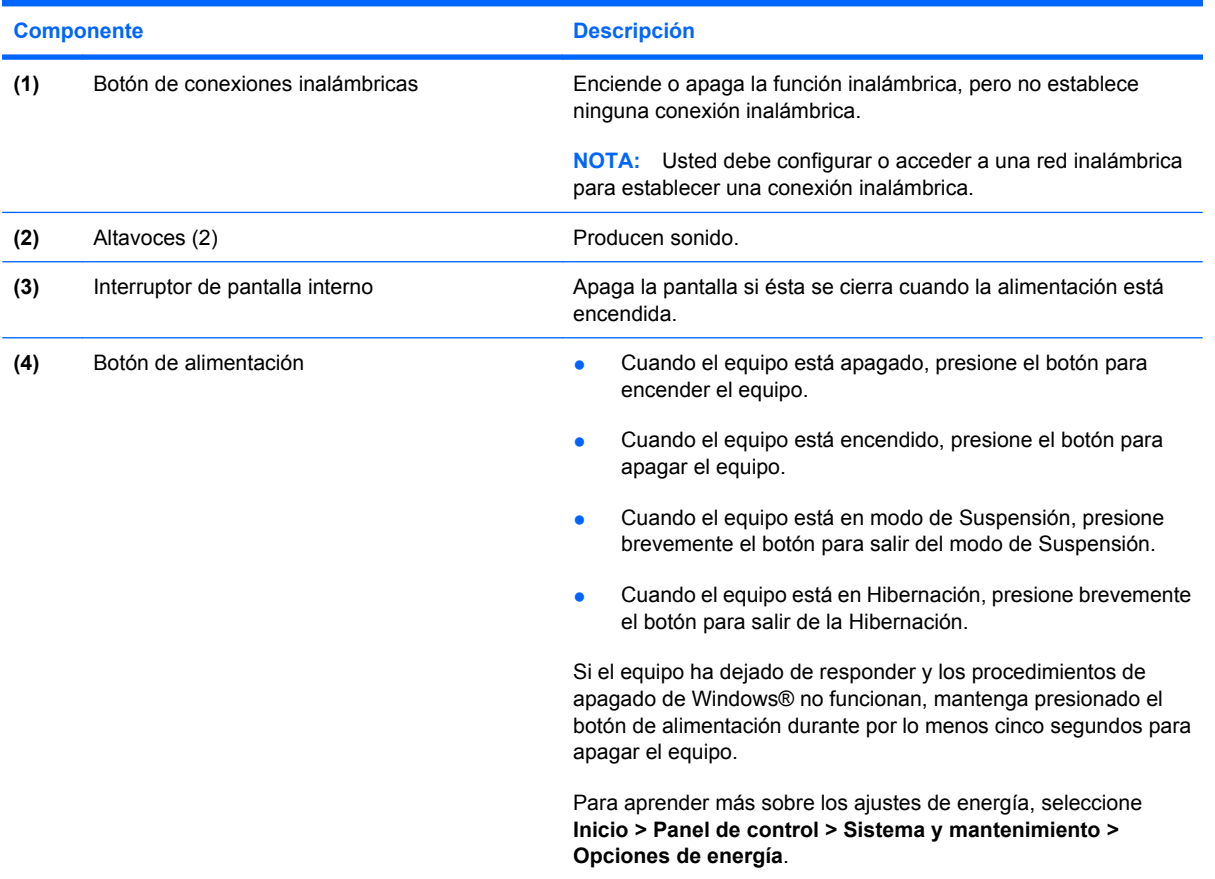

### <span id="page-11-0"></span>**Teclas**

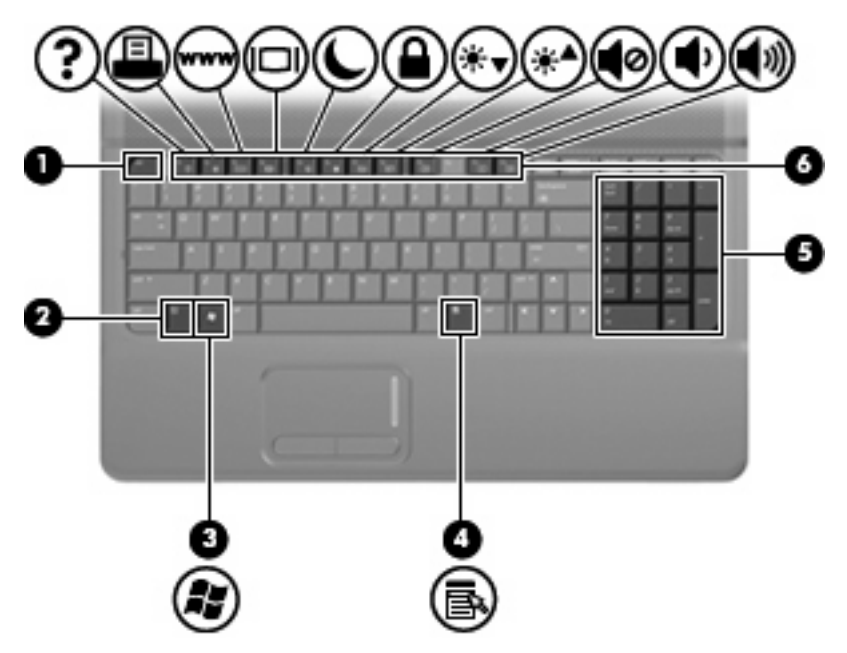

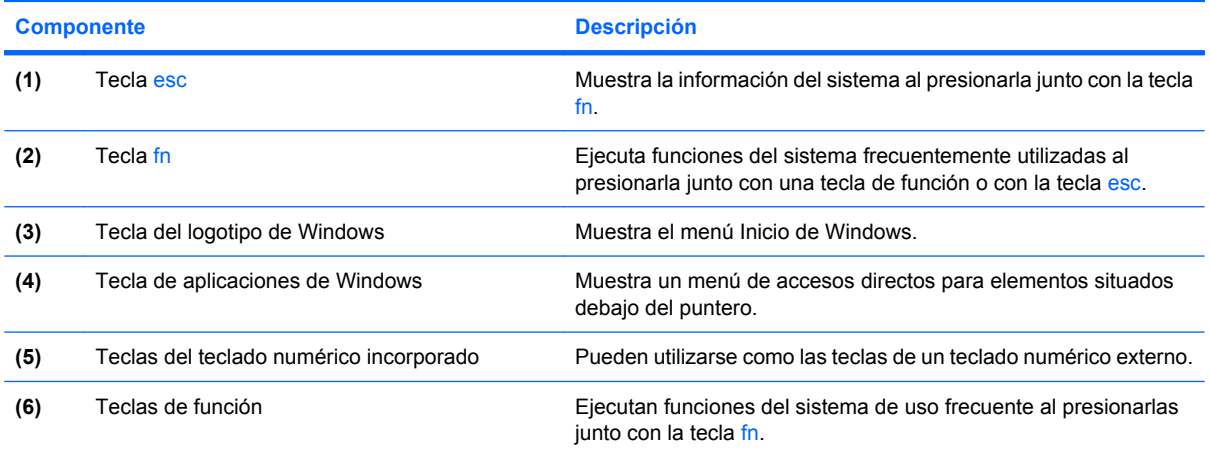

## <span id="page-12-0"></span>**Componentes de la parte frontal**

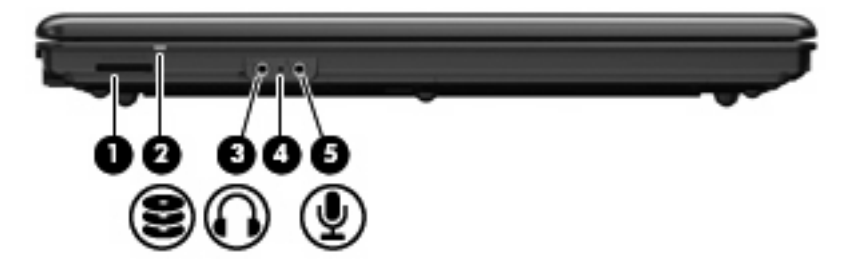

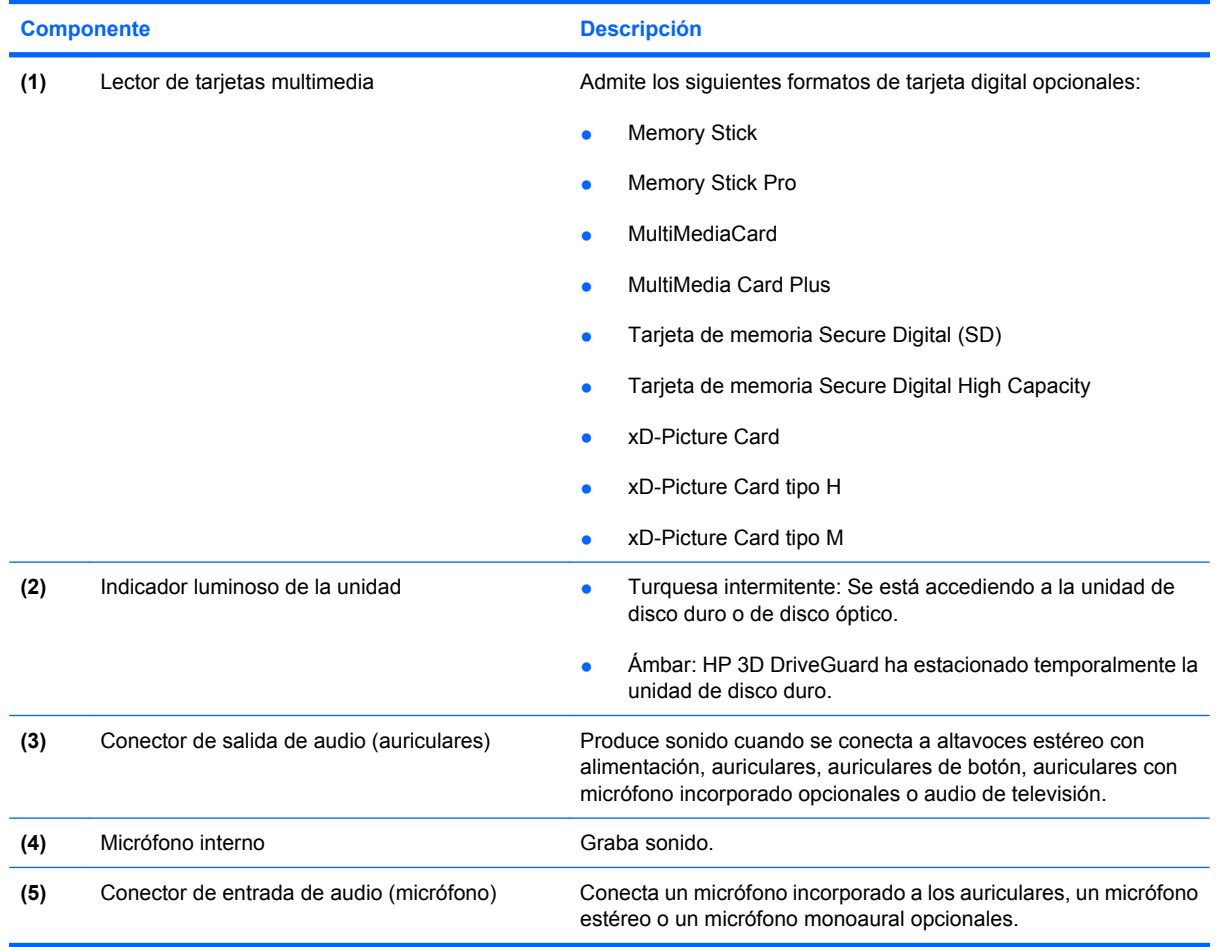

## <span id="page-13-0"></span>**Componentes de la parte lateral derecha**

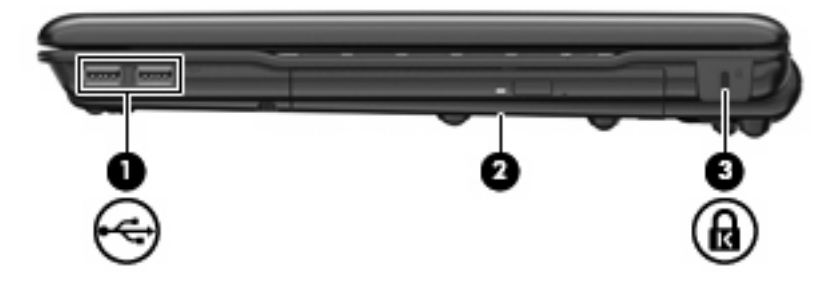

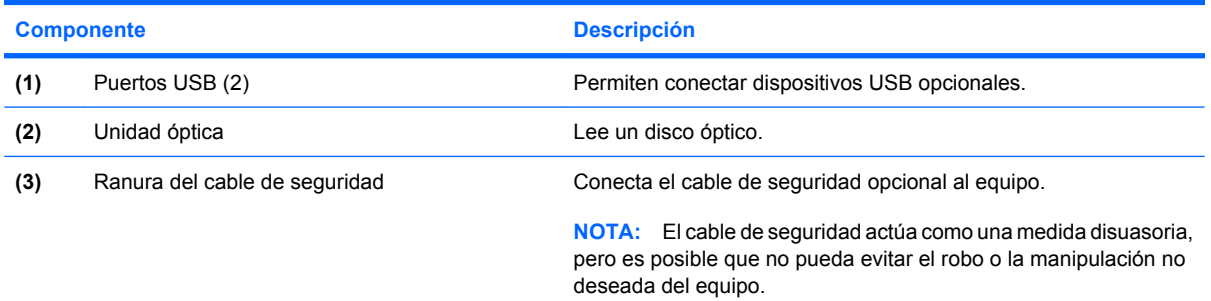

## <span id="page-14-0"></span>**Componentes de la parte lateral izquierda**

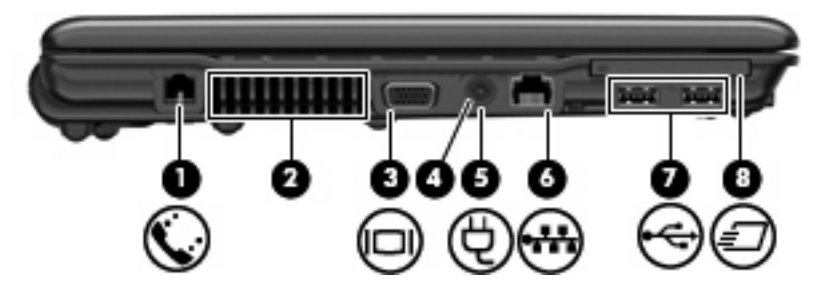

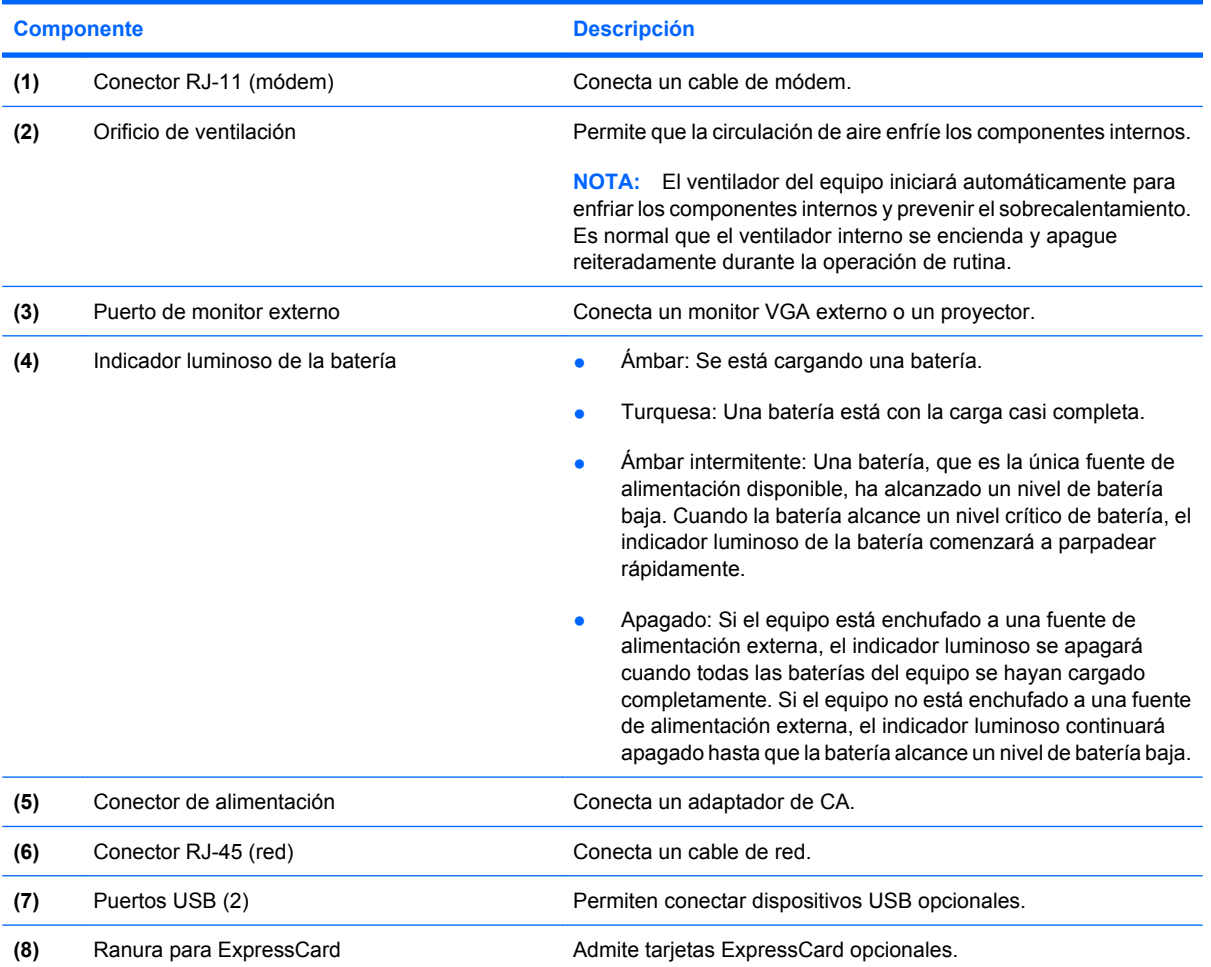

## <span id="page-15-0"></span>**Componentes de la parte inferior**

**NOTA:** Es posible que la apariencia de su equipo difiera ligeramente de las imágenes de esta sección.

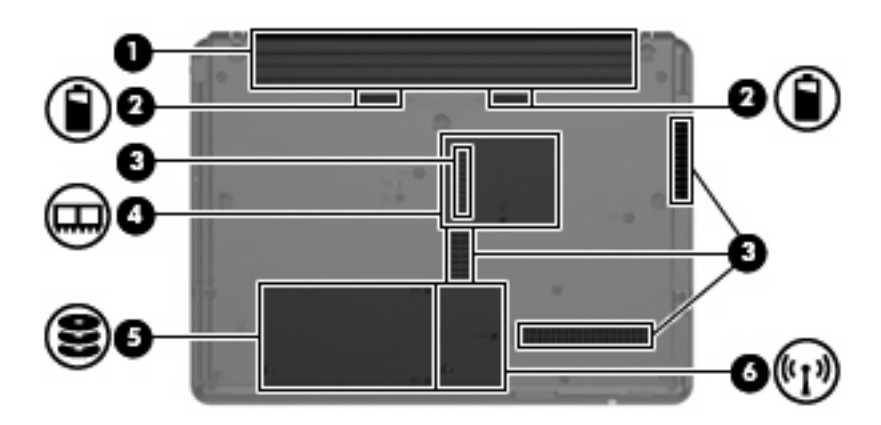

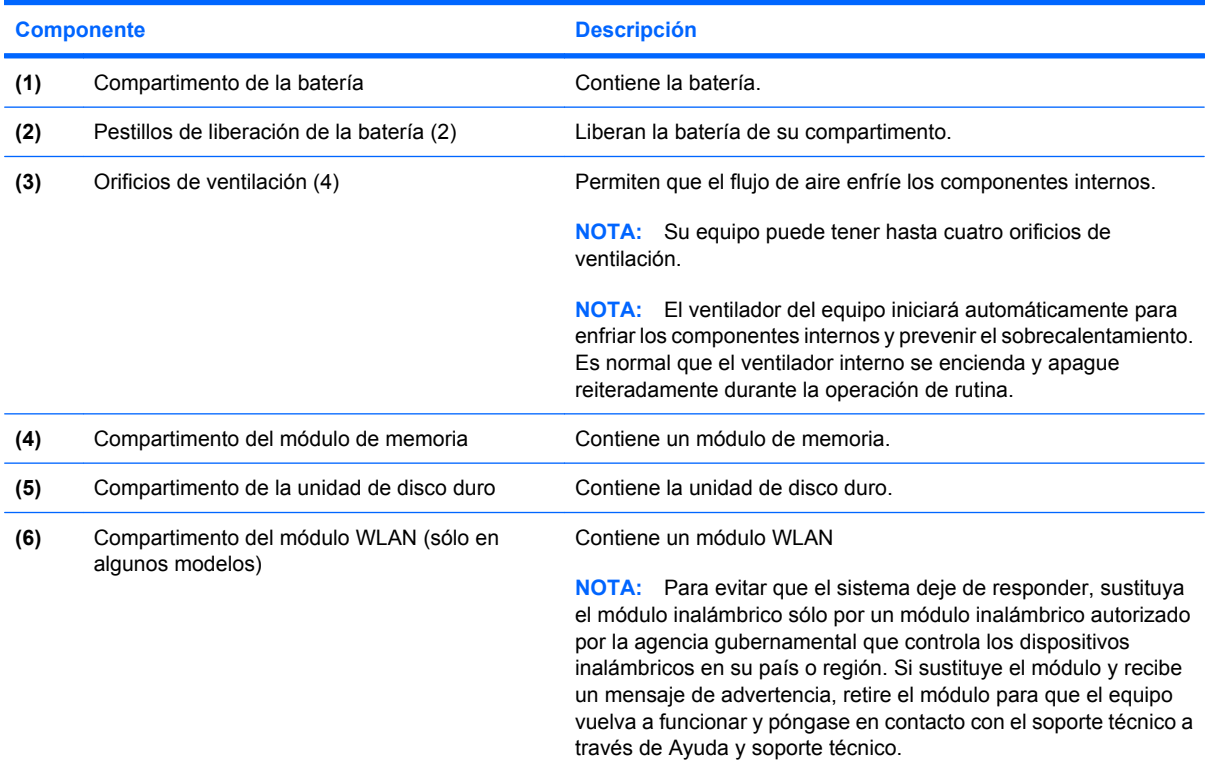

## <span id="page-16-0"></span>**Antenas inalámbricas (sólo en algunos modelos)**

En algunos modelos de equipo, hay al menos dos antenas que envían y reciben señales de uno o varios dispositivos inalámbricos. Estas antenas no son visibles desde el exterior del equipo.

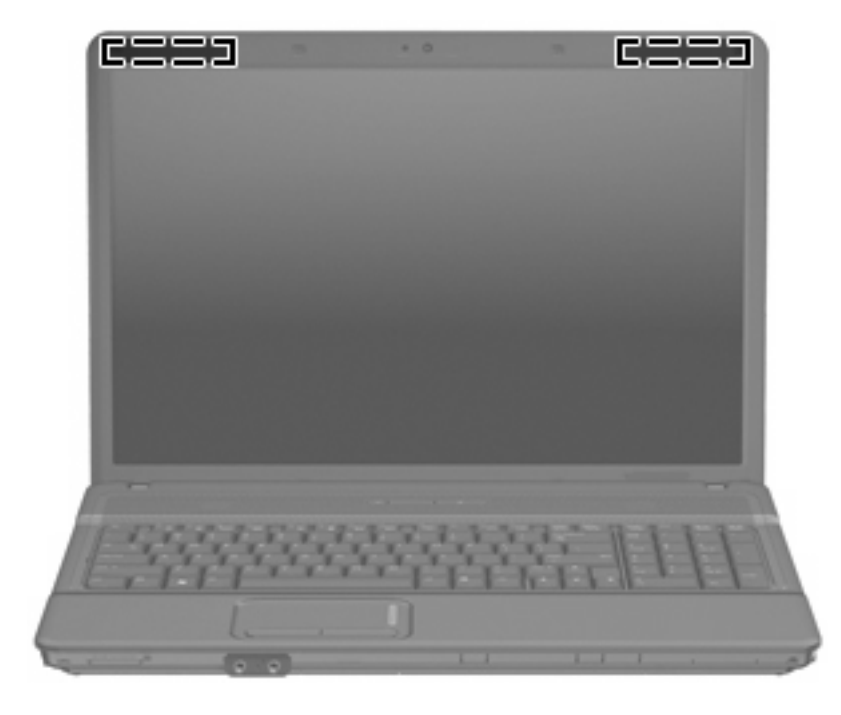

**F** NOTA: Para lograr una transmisión óptima, mantenga el entorno de las antenas libre de obstáculos.

Para ver información sobre reglamentación de dispositivos inalámbricos, consulte la sección *Avisos normativos, de seguridad y medioambientales* que se aplica a su país. Estos avisos se encuentran en Ayuda y soporte técnico.

## <span id="page-17-0"></span>**Componentes adicionales de hardware**

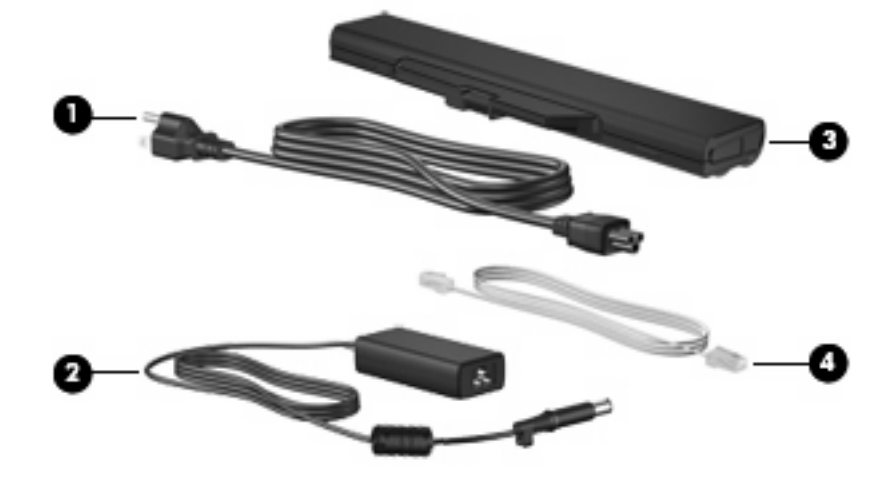

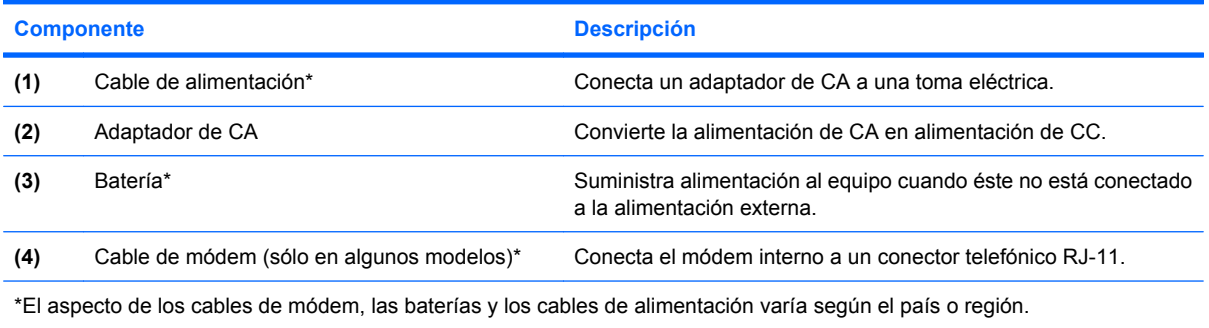

# <span id="page-18-0"></span>**3 Etiquetas**

Las etiquetas adheridas al equipo proporcionan información que podría ser necesaria para solucionar problemas del sistema o al realizar viajes al exterior con el equipo.

Etiqueta de servicio técnico: proporciona información importante, como la siguiente: el nombre de serie y marca del producto, el número de serie (s/n) y el número de producto (p/n) del equipo.

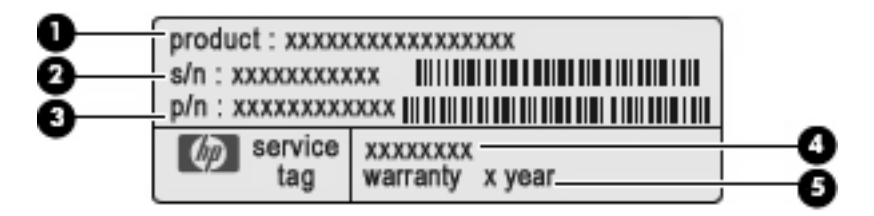

- Nombre del producto **(1)**. Es el nombre del producto adherido a la parte frontal de su equipo.
- Número de serie (s/n) **(2)**. Este es un código alfanumérico que es específico de cada producto.
- Número de referencia/número del producto (p/n) **(3)**. Este número brinda información específica sobre los componentes de hardware del producto. El número de referencia ayuda a un técnico de servicio a determinar qué componentes y piezas se necesitan.
- Descripción del modelo**(4)**. Es el número que necesita para encontar documentos, controladores y soporte para su equipo.
- Período de garantía **(5)**. Este número describe la duración del período de garantía para este equipo.

Tenga esta información disponible cuando contacte al soporte técnico. La etiqueta de servicio técnico está adherida a la parte inferior del equipo.

- Certificado de autenticidad de Microsoft®: contiene la clave del producto Windows®. Es posible que necesite la clave del producto para solucionar problemas del sistema operativo o actualizarlo. Este certificado está adherido a la parte inferior del equipo.
- Etiqueta reglamentaria: suministra información normativa acerca del equipo. La etiqueta reglamentaria está adherida al interior del compartimento de la batería.
- Etiqueta de aprobación de módem: proporciona información acerca del módem y enumera las marcas de aprobación de agencias requeridas por algunos países en los cuales el módem ha sido aprobado para su uso. Es posible que necesite esta información cuando viaje al exterior. La etiqueta del módem está adherida a la parte interior del compartimento de la unidad de disco duro.
- Etiquetas de certificación inalámbrica (sólo en algunos modelos): proporcionan información sobre dispositivos inalámbricos opcionales y las certificaciones de aprobación de algunos países en los

<span id="page-19-0"></span>cuales se ha aprobado el uso de los dispositivos. Un dispositivo opcional puede ser un dispositivo de red de área local inalámbrica (WLAN), un módulo HP Broadband Wireless o un dispositivo Bluetooth®. Si su modelo de equipo incluye uno o más dispositivos inalámbricos, se incluye también una o más etiquetas de certificación junto con éste. Es posible que necesite esta información cuando viaje al exterior. Las etiquetas de certificación inalámbrica están adheridas en la parte interior del compartimento del módulo WLAN.

# <span id="page-20-0"></span>**Índice**

### **A**

adaptador de CA, identificación [12](#page-17-0) alimentación, cable [12](#page-17-0) altavoz, identificación [5](#page-10-0) antenas [11](#page-16-0) antenas inalámbricas [11](#page-16-0) aprobación del módem, etiqueta [13](#page-18-0) área de desplazamiento, TouchPad [3](#page-8-0)

### **B**

batería, identificación [12](#page-17-0) batería, identificación del indicador luminoso [9](#page-14-0) bloq mayús, identificación del indicador luminoso [4](#page-9-0) Bluetooth, etiqueta [14](#page-19-0) botón de alimentación, identificación [5](#page-10-0) botones conexiones inalámbricas [5](#page-10-0) energía [5](#page-10-0) TouchPad [3](#page-8-0)

### **C**

cable de alimentación, identificación [12](#page-17-0) cámara web, identificación [2](#page-7-0) cámara web, identificación del indicador luminoso [2](#page-7-0) certificación de conexiones inalámbricas, etiqueta [14](#page-19-0) certificado de autenticidad, etiqueta [13](#page-18-0) Clave del producto [13](#page-18-0) compartimento de la batería [10,](#page-15-0) [13](#page-18-0)

compartimento de módulo WLAN, identificación [10](#page-15-0) compartimentos batería [10](#page-15-0), [13](#page-18-0) módulo de memoria [10](#page-15-0) Módulo WLAN [10](#page-15-0) unidad de disco duro [10](#page-15-0) componentes inferior [10](#page-15-0) lateral derecho [8](#page-13-0) lateral izquierdo [9](#page-14-0) parte frontal [7](#page-12-0) parte superior [3](#page-8-0) software adicional [12](#page-17-0) conector, alimentación [9](#page-14-0) conector de alimentación, identificación [9](#page-14-0) conector de entrada de audio (micrófono), identificación [7](#page-12-0) conector de los auriculares (salida de audio) [7](#page-12-0) conector de salida de audio (auriculares), identificación [7](#page-12-0) conectores entrada de audio (micrófono) [7](#page-12-0) RJ-11 (módem) [9](#page-14-0) RJ-45 (red) [9](#page-14-0) salida de audio (auriculares) [7](#page-12-0) conector RJ-11 (módem), identificación [9](#page-14-0) conector RJ-45 (red), identificación [9](#page-14-0) conexiones inalámbricas, identificación del botón [5](#page-10-0)

### **D**

de viaje con el equipo aprobación del módem, etiqueta [13](#page-18-0) etiquetas de certificación de conexiones inalámbricas [14](#page-19-0) dispositivo WLAN [14](#page-19-0)

### **E**

Etiqueta del certificado de autenticidad de Microsoft [13](#page-18-0) etiqueta de servicio técnico [13](#page-18-0) etiquetas aprobación del módem [13](#page-18-0) Bluetooth [14](#page-19-0) certificación de conexiones inalámbricas [14](#page-19-0) Certificado de autenticidad de Microsoft [13](#page-18-0) etiqueta de servicio técnico [13](#page-18-0) reglamentarias [13](#page-18-0) WLAN [14](#page-19-0)

### **I**

indicadores luminosos alimentación [4](#page-9-0) batería [9](#page-14-0) bloq mayús [4](#page-9-0) cámara web [2](#page-7-0) conexiones inalámbricas [4](#page-9-0) unidad [7](#page-12-0) indicador luminoso de alimentación, identificación [4](#page-9-0) indicador luminoso de conexiones inalámbricas, identificación [4](#page-9-0) información normativa aprobación del módem, etiqueta [13](#page-18-0)

etiqueta reglamentaria [13](#page-18-0) etiquetas de certificación de conexiones inalámbricas [14](#page-19-0) interno, identificación del micrófono [7](#page-12-0) interruptor de pantalla, identificación [5](#page-10-0) interruptor de pantalla interno, identificación [5](#page-10-0)

### **L**

lector de tarjetas multimedia, identificación [7](#page-12-0)

#### **M**

micrófono (entrada de audio), conector [7](#page-12-0) módulo de memoria, identificación del compartimento [10](#page-15-0)

#### **N**

nombre y número de producto del equipo [13](#page-18-0) número de serie, equipo [13](#page-18-0)

### **O**

orificios de ventilación, identificación [9](#page-14-0), [10](#page-15-0)

### **P**

pestillos, liberación de la batería [10](#page-15-0) pestillos de liberación, batería [10](#page-15-0) pestillos de liberación de la batería, identificación [10](#page-15-0) puerto de monitor, externo [9](#page-14-0) puerto de monitor externo, identificación [9](#page-14-0) puertos monitor externo [9](#page-14-0) USB [9](#page-14-0)

### **R**

ranura del cable de seguridad, identificación [8](#page-13-0) Ranura para ExpressCard, identificación [9](#page-14-0) ranuras cable de seguridad [8](#page-13-0) ExpressCard [9](#page-14-0)

Lector de tarjetas multimedia [7](#page-12-0) módulo de memoria [10](#page-15-0) Módulo WLAN [10](#page-15-0)

#### **S**

sistema operativo Clave del producto [13](#page-18-0) Etiqueta del certificado de autenticidad de Microsoft [13](#page-18-0)

### **T**

tecla de aplicaciones, Windows [6](#page-11-0) tecla de aplicaciones de Windows, identificación [6](#page-11-0) tecla del logotipo de Windows, identificación [6](#page-11-0) tecla esc, identificación [6](#page-11-0) tecla fn, identificación [6](#page-11-0) teclas aplicaciones de Windows [6](#page-11-0) esc [6](#page-11-0) fn [6](#page-11-0) función [6](#page-11-0) logotipo de Windows [6](#page-11-0) teclado numérico [6](#page-11-0) teclas de función, identificación [6](#page-11-0) teclas del teclado numérico incorporado, identificación [6](#page-11-0) **TouchPad** área de desplazamiento [3](#page-8-0) botones [3](#page-8-0) identificación [3](#page-8-0)

### **U**

unidad, identificación del indicador luminoso [7](#page-12-0) unidad de disco duro, identificación del compartimento [10](#page-15-0) unidad óptica, identificación [8](#page-13-0) USB, identificación de los puertos [9](#page-14-0)

### **W**

WLAN, etiqueta [14](#page-19-0)

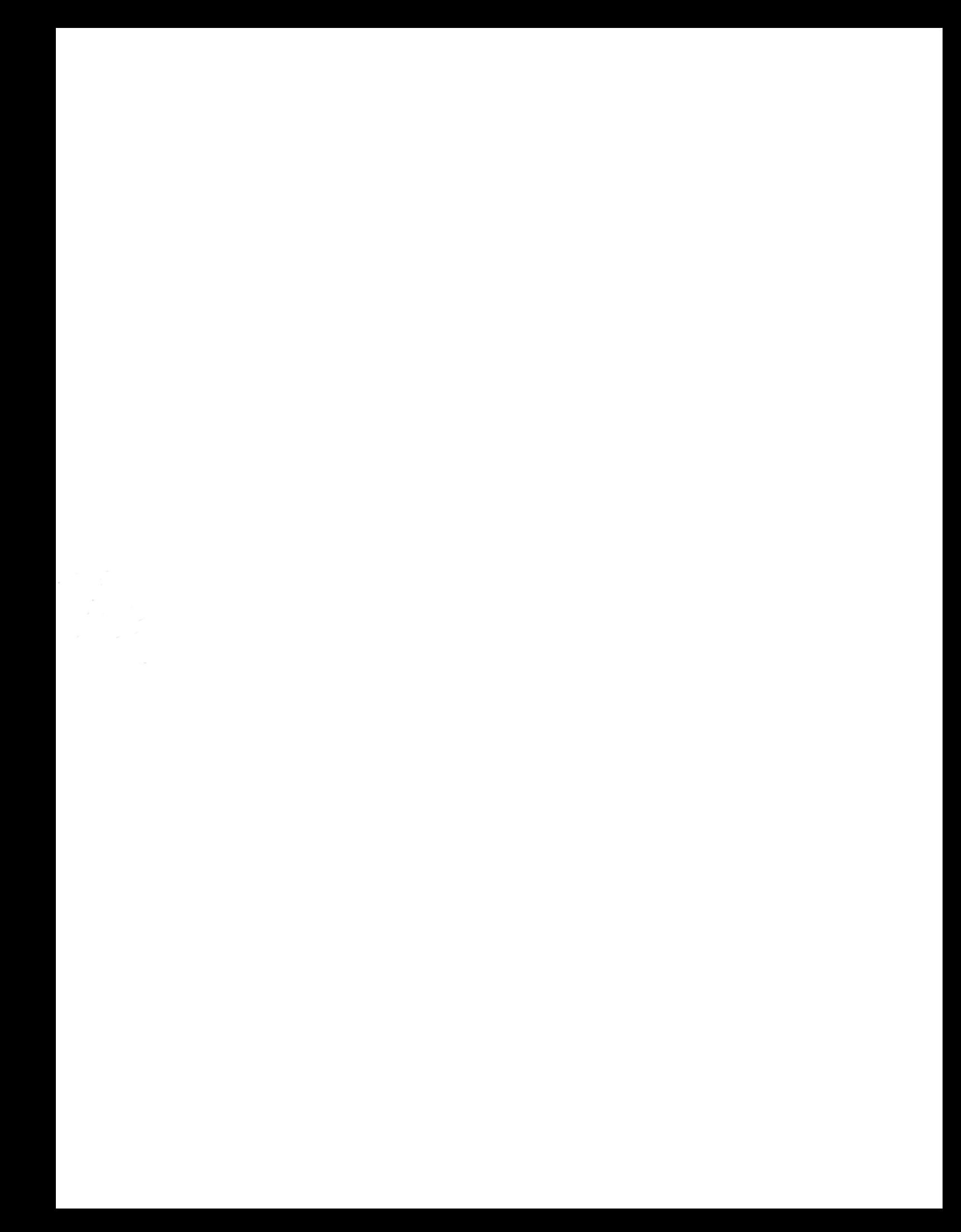